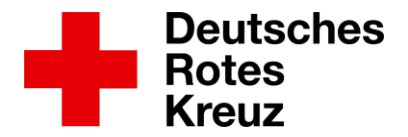

# **'Wire' installieren (Android)**

1. Im Google PlayStore **Wire** suchen, auf **Installieren** klicken

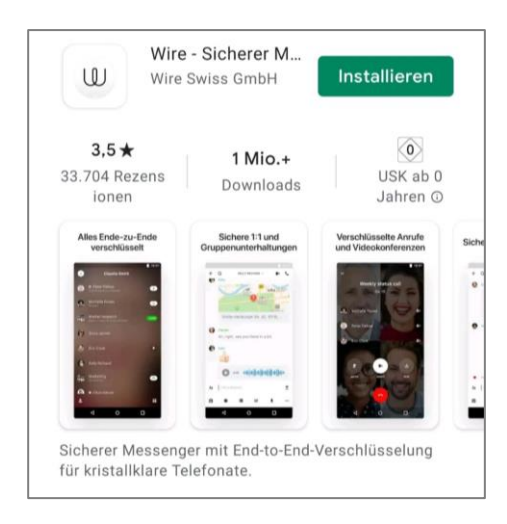

### 2. Wire öffnen und **Privat** auswählen

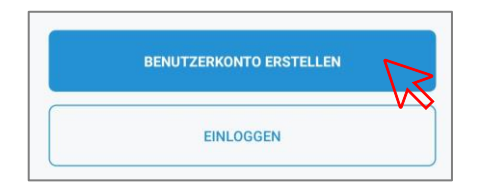

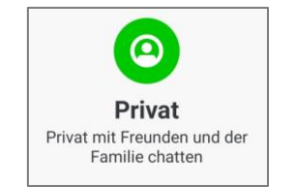

- 3. Konto erstellen:
	- Name und Passwort wählen
	- Mail-Adresse oder Handynummer eingeben

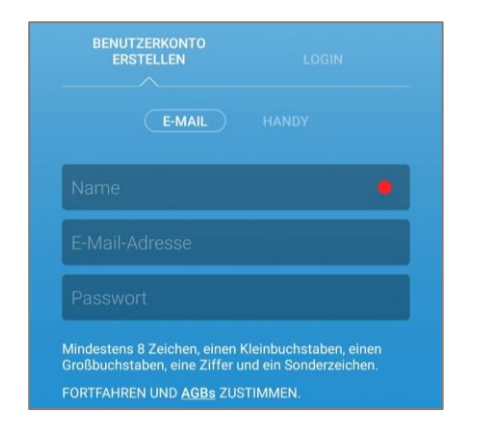

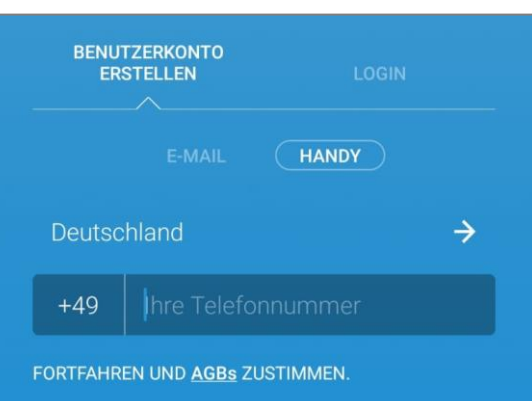

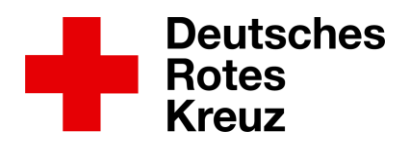

4. AGB lesen und zustimmen

## 5. Konto bestätigen

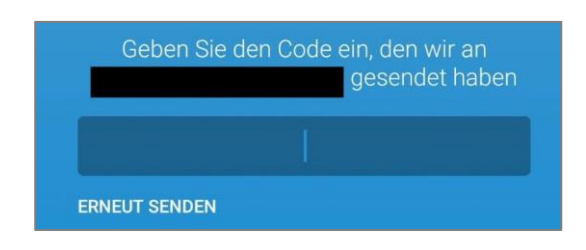

- 6. Personalisieren:
	- Profilbild hinzufügen
	- Name ändern

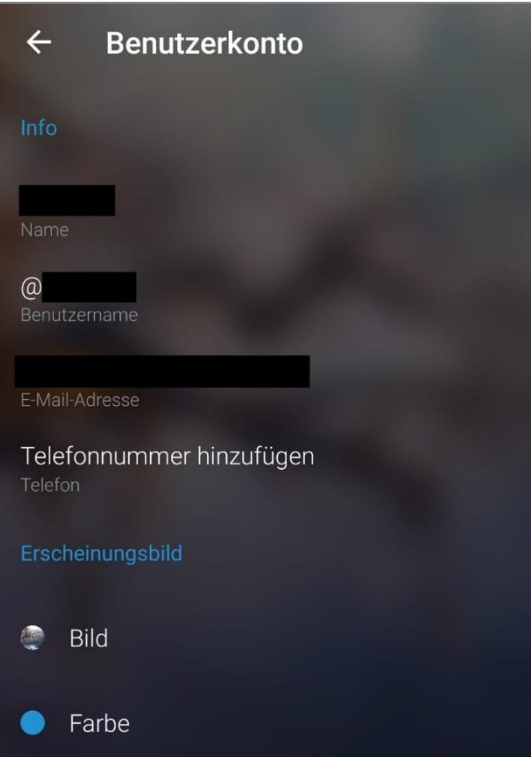

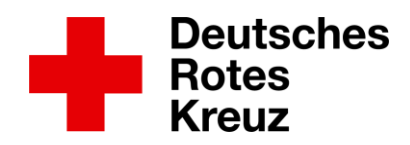

# **'Wire' benutzen (Android)**

1. WIRE-Kontaktnamen suchen und hinzufügen:

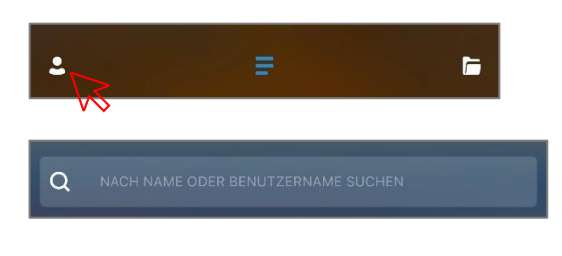

Beispiel: Stefanie Tegeler: **s\_tegeler\_drkms** Mark Gebauer: **m\_gebauer\_drkms**

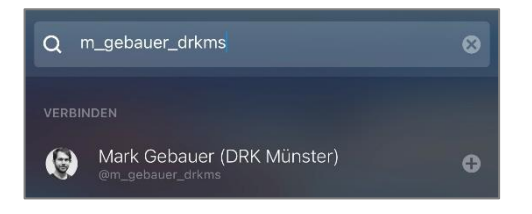

2. Auf den gefundenen Namen klicken, dann unten auf **Verbinden** klicken. Die Person bestätigt die Kontaktanfrage, dann kann der Chat beginnen.

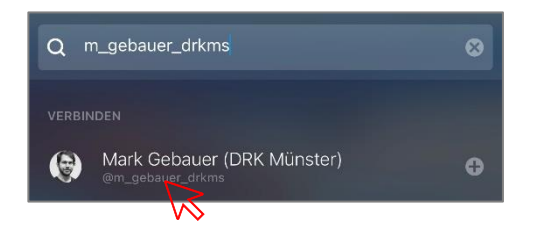

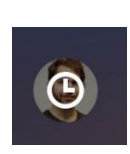

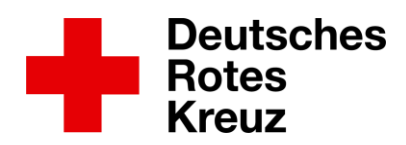

#### 3. Kontaktaufnahme im Chat

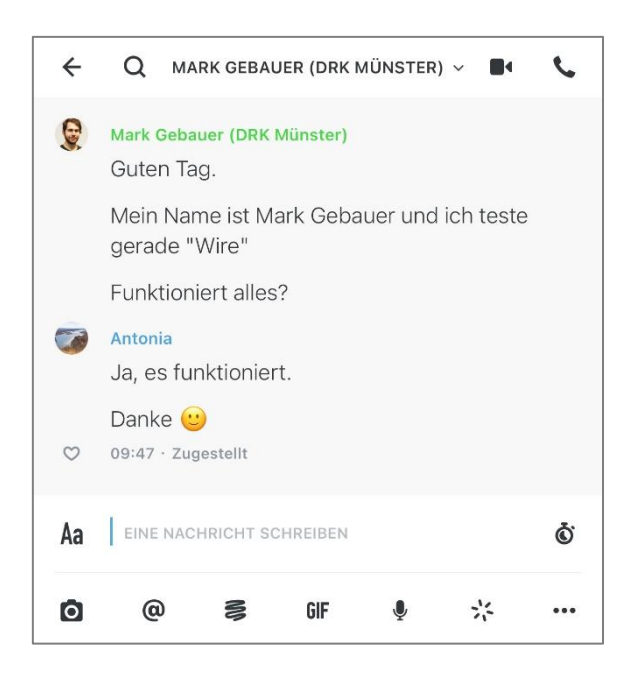

### 4. Chatfunktionen

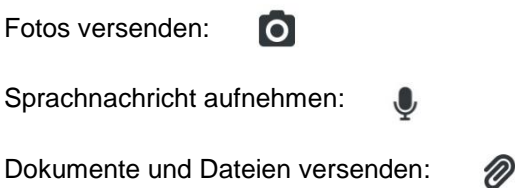

## **Sie haben noch Fragen oder brauchen Unterstützung bei der Installation und Benutzung von WIRE?**

Sie können sich gerne an uns wenden:

- Stefanie Tegeler Tel.: 0251 - 162 00 78 [stefanie.tegeler@drk-muenster.de](mailto:stefanie.tegeler@drk-muenster.de)
- Mark Gebauer 0171 - 54 00 108 [mark.gebauer@drk-muenster.de](mailto:mark.gebauer@drk-muenster.de)